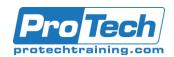

### Veritas APTARE IT Analytics 10.6: Administration Training

### **Course Summary**

### **Description**

Acquire the skills to gain unified insights for multi-vendor backup, storage, and virtual infrastructure in heterogeneous IT environments with the Veritas APTARE IT Analytics 10.6: Administration course. You will learn the general principles, deployment, configuration, and management of APTARE IT Analytics, how to best utilize it for comprehensive IT analytics, and to deliver actionable insights through a single-pane-of-glass across on-premises, hybrid, and multi-cloud environments.

#### **Objectives**

At the end of this course, students will be able to:

- Describe the functionality of APTARE IT Analytics and the business problems that it solves
- Explain how APTAREIT Analytics works in Cloud and On-Prem environments
- Describe the license structure for the Backup Manager and the Storage Management Suite
- Describe Oracle license rules
- Obtain and install a license key
- Install the Portal on a Windows and Linux server
- Describe the elements, functions, and navigate through the APTARE IT Analytics Portal
- Provide User Access to the Portal and list the Portal user types and user privileges
- Describe Inventory privilege
- Collect data for backup and configure the Backup Manager
- More on Aptare IT Analytics Datasheet

### **Topics**

- Introducing APTARE IT Analytics
- Installing the APTARE IT Analytics Portal
- Installing the APTARE IT Analytics Data Collectors
- Working with APTARE IT Analytics Portal
- Managing Hosts, Backup Servers, and Host Groups
- Collecting Data for Capacity and the Cloud
- Collecting Data for Backup
- Collecting Data for Virtualization
- · Working with Reports

- Sharing, Scheduling, and Organizing Reports
- Viewing and Using Alerts
- Managing and Monitoring APTARE IT Analytics
- Solutions Administration
- Working with the Dynamic Template Designer
- Working with the SQL Template Designer
- Appendix A: APTARE Log Files, Supported

#### **Audience**

This course is intended for technical professionals responsible for the design, configuration, operation, monitoring, and support of APTARE IT Analytics.

#### **Prerequisites**

Students should be familiar with network, backup, storage, cloud (on-premises, hybrid, and multi cloud environments), and database concepts. Administration and configuration of Windows or Linux operating systems is required. Knowledge of IT Analytics is not required, but preferred.

#### **Duration**

#### Five days

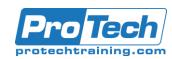

### Veritas APTARE IT Analytics 10.6: Administration Training

### **Course Outline**

#### I. Introducing APTARE IT Analytics

- A. APTARE IT Analytics: Overview
- B. APTARE IT Analytics: Architecture and Components

### II. Installing the APTARE IT Analytics Portal

- A. Certified Configurations
- B. Licensing Overview
- C. Installing the Portal on a Linux Server
- D. Installing the Portal on a Windows Server
- E. Portal Server Ports
- F. Single Sign-on Overview
- G. Labs:
  - Exercise A: Installing Oracle Database Application
  - 2. Binaries
  - 3. Exercise B: Installing the Portal Application Binaries
  - 4. Exercise C: Installing the Database Schema
  - 5. Exercise D: Installing the License Key File

## III. Installing the APTARE IT Analytics Data Collectors

- A. Certified Configurations
- Installing the Data Collector on a Windows Server
- C. Installing the Data Collector on a Linux Server
- D. Manually Starting the Data Collector
- E. Data Collector Server Ports
- F. Labs:
  - 1. Exercise A: Adding Data Collectors
  - 2. Exercise B: Installing Data Collectors

### IV. Working with APTARE IT Analytics Portal

- A. Understanding the APTARE IT Analytics Portal
- B. Understanding Inventory
- C. Providing Portal Access and User Authentication
- D. Labs:
  - Exercise A: Using Search to Navigate the APTARE IT
  - 2. Analytics Portal
  - Exercise B: Filtering Data in Management Grids

- 4. Exercise C: Working with Advanced Filters
- 5. Exercise D: Selecting Columns on Management
- 6. Pages
- 7. Exercise E: Using the Inventory Navigator
- 8. Exercise F: Creating Portal User Accounts
- Exercise G: Working with User Groups

## V. Managing Hosts, Backup Servers, and Host Groups

- A. Hosts, Backup Servers, and Host Groups
- B. Managing Attributes and Objects
- C. Labs:
  - 1. Exercise A: Adding Host Groups
  - Exercise B: Assigning a New Host/Server to a Host
  - 3. Group
  - 4. Exercise C: Managing Host Groups
  - Exercise D: Decommission and Recommission Hosts
  - 6. and Backup Servers
  - 7. Exercise E: Adding and Managing Attributes

### VI. Collecting Data for Capacity and the Cloud

- A. Data Collection for Capacity Overview
- B. Configuring Data Collection for Capacity (NetApp)
- C. Configuring File Analytics Data Collection
- D. Analyzing Files
- E. Working with Host Data Collection
- F. Configuring Data Collection for Amazon Web
- G. Services (AWS)
- H. Configuring Data Collection for Microsoft Azure
- Configuring Data Collection for OpenStack Ceilometer
- J. Configuring Data Collection for OpenStack Swift
- K. Labs:
  - Exercise A: Creating a NetApp User with API

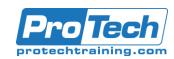

### Veritas APTARE IT Analytics 10.6: Administration Training

### Course Outline (cont'd)

- 2. Privileges
- Exercise B: Adding a NetApp Data Collector Policy
- Exercise C: Adding a File Analytics Data Collector
- 5. Policy
- Exercise D: Configuring Host Discovery and
- 7. Collection
- 8. Exercise E: Verifying Data Collection in the Portal

#### VII. Collecting Data for Backup

- A. Data Collection: Overview
- B. Configuring Data Collection for Veritas Backup Exec
- C. Configuring Data Collection for Veritas NetBackup
- D. Discovery Policies for Veritas NetBackup
- E. Dashboard for Backup Performance
- F. NetBackup Appliances
- G. Labs:
  - Exercise A: Adding a Veritas Backup Exec Data
  - 2. Collector Policy
  - Exercise B: Adding a Veritas NetBackup Data
  - 4. Collector Policy
  - 5. Exercise C: Validating Data Collection

### VIII. Collecting Data for Virtualization

- A. Configuring Data Collection for VMware
- B. Configuring Data Collection for Microsoft Hyper-V
- C. Configuring Data Collection for IBM VIO
- D. Labs:
  - Exercise A: Creating a VMware Read-Only User with
  - 2. Required Permissions
  - Exercise B: Adding a VMware Data Collector Policy
  - 4. Exercise C: Manually Running VMware Data
  - 5. Collection
  - Exercise D: Adding a Microsoft Hyper-V Data
  - 7. Collector Policy
  - 8. Exercise E: Manually Running Hyper-V Data

#### 9. Collection

### IX. Working with Reports

- A. Working with Reports
- B. Generating Reports
- C. Maintaining Reports
- D. Labs:
  - 1. Exercise A: Navigating Reports
  - 2. Exercise B: Selecting the Report Scope
  - 3. Exercise C: Configuring Report Scope with Attributes
  - 4. Exercise D: Searching for Hosts in the Report Scope
  - 5. Selector
  - 6. Exercise E: Generating Reports
  - 7. Exercise F: Using Advanced Filtering for Tabular
  - 8. Reports
  - Exercise G: Accessing APTARE Reports with Out-of-the-Box Dashboards
  - Exercise H: Accessing APTARE Reports with the
  - 11. REST API
  - 12. Exercise I: Modifying and Deleting a Saved Report

### X. Sharing, Scheduling, and Organizing Reports

- A. Distributing, Sharing, Scheduling, and Alerting
- B. Organizing Reports
- C. Understanding Report Data Caching
- D. Labs:
  - Exercise A: Exporting and Emailing Reports and
  - 2. Dashboards
  - 3. Exercise B: Scheduling Exported and Emailed
  - 4. Reports and Dashboards
  - Exercise C: Viewing and Managing Scheduled
  - 6. Reports
  - 7. Exercise D: Sharing Reports, Dashboards, and
  - 8. Folders
  - Exercise E: Setting Up Alerts for Tabular Reports

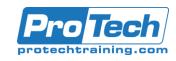

### Veritas APTARE IT Analytics 10.6: Administration Training

### Course Outline (cont'd)

#### XI. Viewing and Using Alerts

- A. Working with Alerts
- B. Managing Alert Notifications
- C. Labs:
  - 1. Exercise A: Managing Alert Policies
  - Exercise B: Managing Report-Based Alerts
  - Exercise C: Suppressing and Viewing Suppressed
  - 4. Alerts

### XII. Managing and Monitoring APTARE IT Analytics

- A. Configuring Master Schedules and Backup Windows
- B. Adding Policies
- C. Customizing with Advanced Parameters
- D. Managing the Portal Environment
- E. Managing and Monitoring Data Collection
- F. Labs:
  - 1. Exercise A: Configuring Master Schedules and
  - 2. Backup Windows
  - 3. Exercise B: Adding and Editing Policies
  - 4. Exercise C: Managing and Monitoring Data Collection

#### XIII. Solutions Administration

- A. Storage Optimization Solution
  - 1. Risk Mitigation Solution
- B. Labs:
  - Exercise A: Configuring and Enabling Storage
  - 2. Optimization Rules
  - 3. Exercise B: Configuring Risk Mitigation Rules

# XIV. Working with the Dynamic Template Designer

- A. Working with the Dynamic Template Designer
- B. Configuring Different Dynamic Templates
- C. Labs:
  - Exercise A: Modifying an Out-of-the-Box Dynamic

- 2. Template
- 3. Exercise B: Creating a Dynamic Template
- 4. Exercise C: Configuring a Bar Chart Dynamic
- 5. Template
- 6. Exercise D: Configuring a Pie Chart Dynamic
- 7. Template

#### XV. Working with the SQL Template Designer

- A. Working with the SQL Template Designer
- B. SQL Template Designer: Advanced Options
- C. Labs:
  - 1. Exercise A: Creating a SQL Template
  - 2. Exercise B: Formatting the SQL Template Output
  - 3. Exercise C: Saving and Sharing Report Templates

### XVI. Appendix A: APTARE Log Files, Supported

- A. Configurations, and Rules
- B. Portal Server Log Files
- C. Data Collector Log Files
- D. Data Collection Host Resources Supported
- E. Configurations
- F. Data Collection for Backup: Backup Solutions and
- G. Versions
- H. Storage Optimization Rules and Logic
- I. Risk Mitigation Rules
- J. Configuring Different Dynamic Templates